# **Завдання ІІ етапу Всеукраїнської учнівської олімпіади з інформаційних технологій**

## **для учнів 8-9 класів**

#### **2013-2014 н.р.**

### **Завдання 1. Безпечний рух**

Створіть презентацію «Безпечний рух»

Рух транспорту на ділянці дороги регулює світлофор. Світло цього пристрою може бути лише червоним або зеленим.

У залежності від світла на світлофорі автомобілі можуть рухатись або уздовж всієї дороги, або лише до перехрестя, де вони повинні зупинитися.

**Завдання**. Вам необхідно змоделювати у презентації **Дорога.ppt** (**Дорога.pptx**) безаварійний рух транспорту через перехрестя. Одну з можливих дорожніх ситуацій зображено на рисунку.

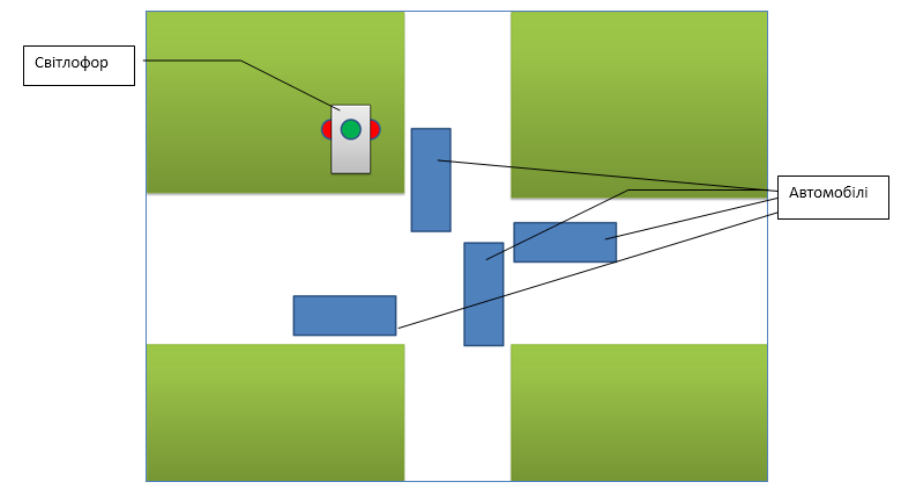

Переключення світлофора виконується вручну вибором кола з позначенням поточного кольору. Якщо автомобілі можуть їхати у певному напрямку без перешкод, то їх рух повинен продовжуватись по відповідній смузі руху до переключення світла на світлофорі. По одній смузі одночасно рухається лише один автомобіль. Якщо рух обмежений, то автомобіль повинен під'їхати до максимально можливого положення на дорозі та зупинитися.

Під час запуску презентації на світлофорі повинно бути встановлене зелене світло. Рух транспортних засобів розпочинається автоматично відразу після запуску презентації. Керування здійснюється лише вибором кольорового кола на світлофорі. Інші дії з керування демонстрацією заборонені.

### **Завдання 2. Вітаміни**

Оформити документ *Вітаміни.docx* за зразком, наведеним у файлі *Зразок 8-9.pdf*.

1. Дати назву файлу *Вітаміни.doc (Вітаміни.docx)*

2. Встановити всі поля сторінки по 2 см.

3. Оформити весь текст шрифтом *Times New Roman*, розмір основного шрифту – *14*, колір – *чорний*. Вирівнювання – *по ширині*, відступ першого рядка абзацу – *1,3 см*. Міжрядковий інтервал з множником *1,2*. Відступи перед абзацами – *2 пт*, після абзаців – *0*.

4. Між словами залишити один пробіл. Усі нерозривні пробіли замінити звичайними пробілами. Кожні два поруч розташованих пробіли замінити одним. Довгі тире замінити звичайними символами тире.

5. Ввести заголовок документу.

6. Для всіх заголовків у документі розмір шрифту *16 пт*, колір – *синій,* шрифт розріджений на *2 пт*. Відступ перед і після абзаців з заголовками – *8 пт*.

7. Створити стиль для оформлення назв вітамінів у документі. Встановити формат символів: шрифт *Arial*, розмір *14 пт*, колір *зелений*, накреслення *жирний курсив*. Ім'я стилю – *Вітамін*. Для застосування стилю призначити сполучення клавіш **Alt+1**. Всі назви вітамінів, крім тих, що розміщені у таблиці, оформити у створеному стилі згідно зразка.

8. Позначення індексів у вітамінах, формулі хімічної сполуки оформити з використанням нижніх індексів.

9. Встановити нумерацію сторінок, номер на першій сторінці відсутній. Створити маркований список груп вітамінів.

10. Оформити таблицю за зразком. Розмір шрифту – *11 пт*. Для затінення таблиці вибрати оранжевий колір, для заголовків стовпців – тоном темніше. Зовнішні лінії в таблиці – суцільна лінія товщиною *2,25 пт*, колір – червоний, внутрішні лінії – суцільна подвійна лінія товщиною *0,5 пт*, колір – чорний.

11. Вставити рисунок з файлу *рисунок.jpg*. Встановити висоту малюнка – *8 см*, обтікання для розміщення рисунка згідно зразка.

12. Ввести посилання на джерело з вирівнюванням по правому краю. URL-адресу оформити як гіперпосилання на відповідну сторінку в Інтернеті. Відступ перед абзацом з підписом – *20 пт*.

13. У тексті не повинно бути порожніх рядків, створених при натисканні клавіші **Enter**.

# **Завдання 3. Битва ерудитів**

Правила гри *Битва ерудитів*.

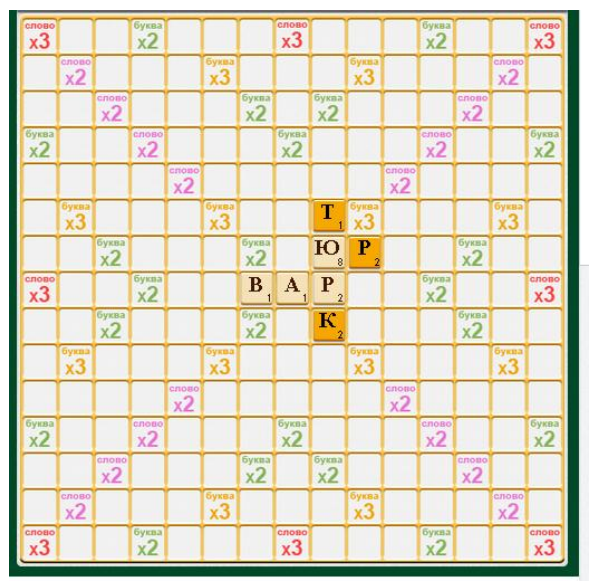

На полі у клітинку двоє гравців по черзі викладають слова з наявних у них букв. Кожна літера має свою «вагу».

Словом вважається неперервний набір символів, розміщених горизонтально або вертикально. Довжина слів – від 2 до 5 букв. Слово обов'язково повинно бути іменником однини та входити до словника гри.

Після завершення чергового хода підраховується «вага» утворених слів. Вага слова залежить від ваги літер, що увійшли до нього. Сумарна вага утворених гравцем слів (бали гравця) є рахунком гри. Виграє той, хто набрав найбільшу кількість балів.

На рисунку показані перші два ходи гравців. Перший гравець склад слова *вар* (вага 4) та *юр* (вага 10). Загальна кількість балів першого гравця – 14. Другий приєднав літери для утворення слів *тюрк* (13 балів) та *юр* 

(10 балів). Разом у другого гравця 23 бали.

У файлі **слова.xls** (**слова.xlsx**) міститься словник, який почав складати для себе один із гравців (аркуш **Слова**), та список усіх літер з їх вагою (аркуш **Літери**). У словнику близько 1000 слів. Деякі слова повторюються.

#### **Завдання.**

1. Видаліть із словника усі повторювані слова, залишивши кожне слово лише по одному разу.

2. Впорядкуйте словник за кількістю літер в слові (від найкоротших до найдовших) та за алфавітом серед слів однакової довжини. За необхідності розмістіть на аркуші додаткові дані.

3. Створіть засіб для визначення, чи міститься деяке слово у словнику. Для цього позначте одну клітинку таблиці для введення слова, а у сусідню клітинку забезпечте виведення номера рядка, у якому міститься введене слово, або тексту «немає», якщо слово відсутнє у словнику.

4. Додайте необхідні дані та встановіть фільтр, призначений для перегляду всіх слів певної довжини.

5. Побудуйте діаграму, яка відображатиме відсоток у словнику слів кожної з можливих довжин. За потреби виконайте додаткові розрахунки.